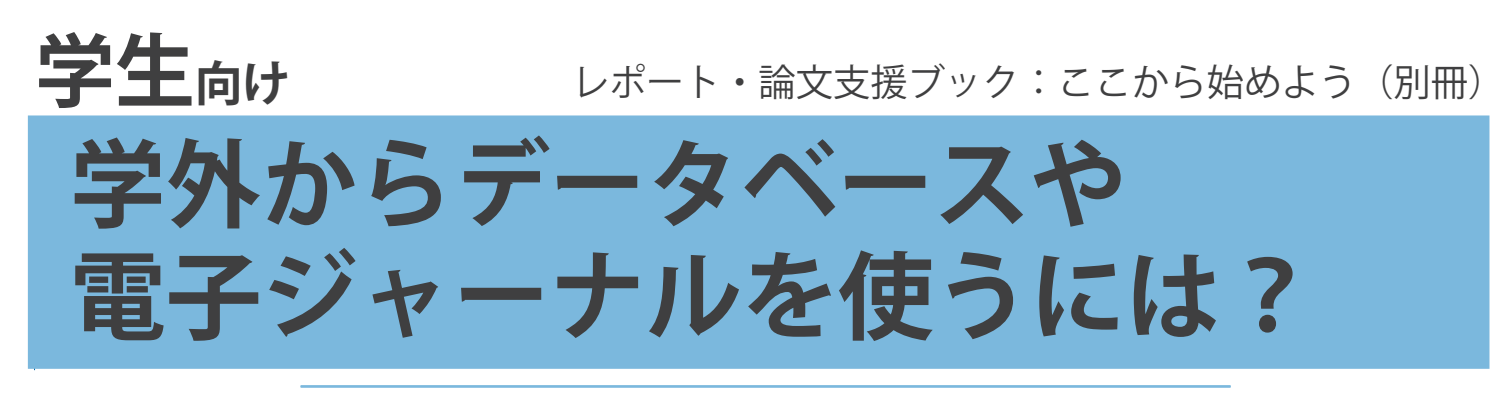

## SSL-VPN Gatewayサービス

学生が、データベースや電子ジャーナルを自宅などの学外ネットワークから利用するためのサービスです。

東京大学の**学部学生、大学院生、研究生** サービス対象

## **GACoSへアクセス**

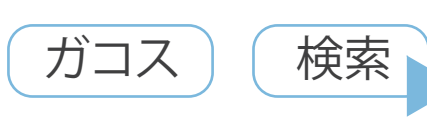

https://www.dl.itc.u-tokyo.ac.jp/gacos/index.html

GACoSは学術情報の入り口とな るサイトです。学外アクセスサー ビス等へのリンクがあります。

SSL-VPN Gatewayと書かれた青 色のアイコンをクリックします。

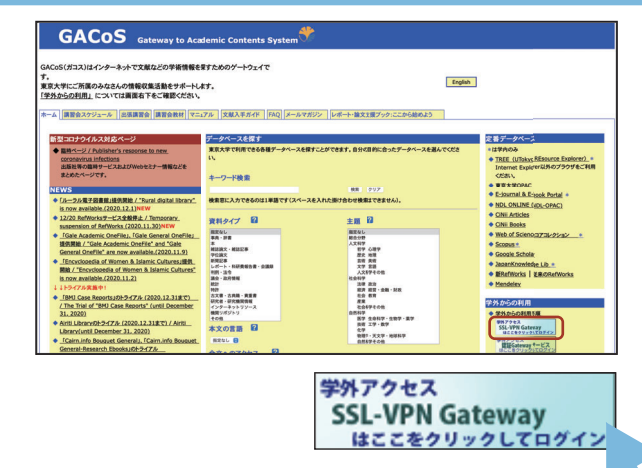

**SSL-VPN Gatewayサービスにサインイン**

UTokyo Account (数字10ケタ) でサインインします。 パスワードの有効期限は1年間 です。有効期限までにUTokyo Accountのページでパスワードを 変更してください。

サインインが完了すると、デー タベース・電子ジャーナル一覧の ページが表示されます。

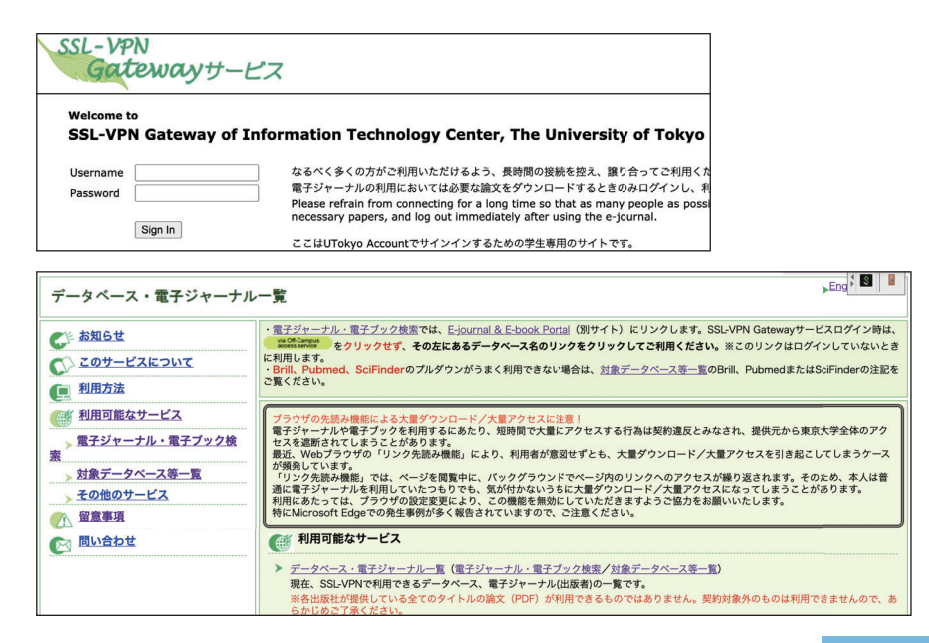

## **データベースの使い方**

データベース・電子ジャーナル 一覧のページで対象データベース 等一覧をクリックします。

学外からも利用することができ るデータベースがアルファベット 順に並んでいます。

データベース名をクリックする と各データベースを利用すること ができます。

利用上の注意事項が記載されて いる場合には、よく読んでご利用 ください。

### **サインアウト**

データベースの利用が終わった ら、データベース自体からのログ アウト(同時アクセス数が決まっ ていてログアウトボタンがある場 合)と、木のドアのアイコンをク リックしてSSL-VPN Gatewayサー ビスからのサインアウトが必要で す。

SSL-VPN Gatewayサービスから 先にサインアウトしてしまうと、 各データベースへはつながったま まの状態になってしまうためご注 意ください。

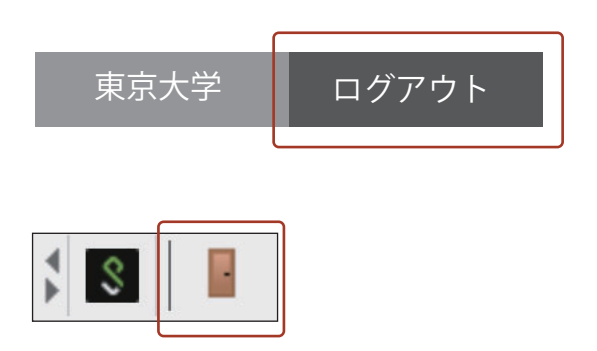

利用可能なサービス

★利用したいデータベース名をクリックすると、各データベースの検索画面になります。

 $\overline{a}$ 

(対象データベース等一覧)

#### 学外からSSL-VPN Gatewayサービスでデータベースを利用する際、 本文へのリンクがあるのにアクセスできない場合 **?**

データベース・電子ジャーナル一覧

電子ジャーナル・電子ブック検

対象データベース等一覧 その他のサービス 八 留意事項 C 問い合わせ

 $\triangleright$   $\boxed{\text{Ovid SP}}$ 

CEお知らせ C ZOT-EZEOWE ● 利用方法 第1用可能なサービス

素

SSL-VPN Gatewayサービスで データベースを利用している際、 本文へのリンクをクリックして も、本文を読むことができない場 合があります。

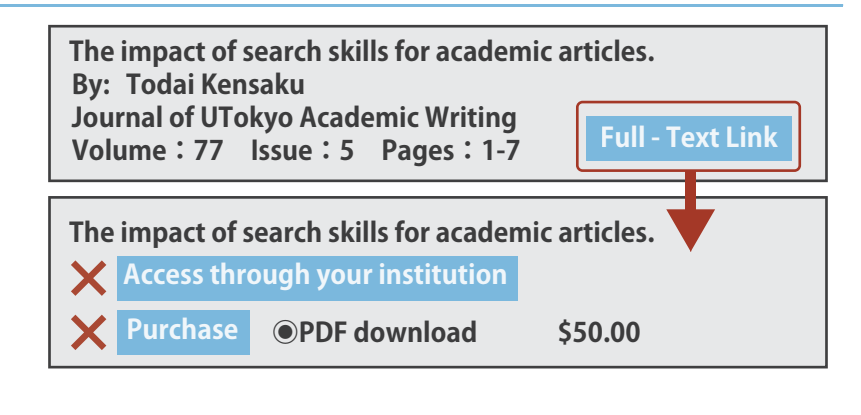

 $Eng$   $S$   $\blacksquare$ 

。<br>5りません。契約対象外のものは利用できませんので、

・電子ジャーナル・電子ブック接流では、E-journal & E-book Portal(別サイト)にリンクします。SSL-VPN Gatewayサービスログイン時は、<br><mark>- 空流部式: -</mark> をクリックせず、**その左にあるデータベース名のリンクをクリックしてご利用ください。**※このリンクはログインしていないとき<br>- Brill, Pubmed、SciFinderのブルダウンがうまく利用できない場合は、<u>対象データベース等一覧</u>のBri

ブラウザの先膨み機能による大量ダウンロード/大量アクセスに主意!<br>電子ジャーナルや電子ブックを利用するにあたり、短時間で大量にアクセスする行為は契約違反とみなされ、提供元から東京大学全体のアク<br>最近、Webプラッサの「リンク先期み機能」により、利用者が意図せずとも、大量ダウンロード/大量アクセスを引き起こしてしまうケース<br>最近、Webプラッサの「リンク先端及機能」により、利用者が意図せずとも、大量ダウンロード/大量アクセスが繰り返されま

-<br>データベース・電子ジャーナル一覧(電子ジャーナル・電子ブック検索<mark>人</mark>対象データベース等一覧<br>現在、SSL-VPNで利用できるデータベース、電子ジャーナル(出版者)の一覧です。<br>※各出版社が提供している全てのタイトルの論文(PDF)が利用できるものではありません。契約

同時アクセスユーザー数の制限があります。利用が終わったら忘れずにLogoffして下さい

Databases, E-Journals and E-books accessible by using SSL-VPN

そのような場合は、本文を利用 したい文献の雑誌名、掲載巻号を 確認します。

続けてE-journal & E-book Portal で雑誌名から検索してください。

**The impact of search skills for academic articles. By: Todai Kensaku Journal of UTokyo Academic Writing Volume:77 Issue:5 Pages:1-7 Full - Text Link**

学生向け

## **電子ジャーナルの使い方**

データベース・電子ジャーナル 一覧のページでE-journal & E-book Portal をクリックします。

E-journal & E-book Portal のペ ージが表示されます。 検索ボックスに利用したい電子 ジャーナル名を入力し、検索ボタ ンをクリックします。

検索結果が表示されます。

#### from  $\bullet\bullet$  to  $\bullet\bullet$

この部分が電子ジャーナルとし て利用できる期間です。

#### via Off-Campus<br>access service

このアイコンが付いているもの に限り、学外からも使うことがで きます。

データベース名やプラットフォ ーム名をクリックすると電子ジャ ーナルを読むことができるページ へ移動します。

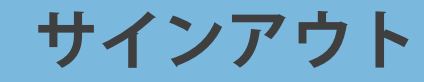

電子ジャーナルの利用が終わっ たらドアのアイコンをクリックし てSSL-VPN Gatewayサービスから サインアウトをしてください。

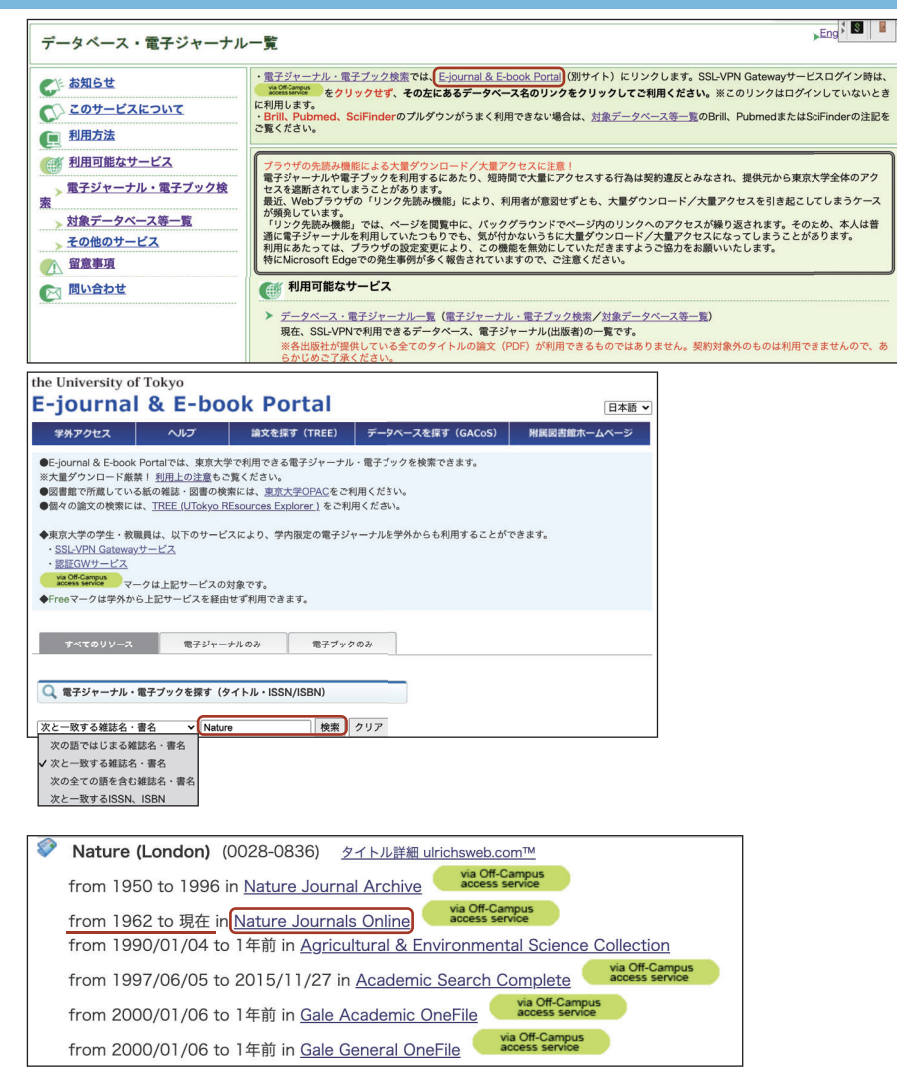

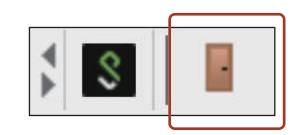

# **注意事項**<br>*必ずお読みください*

- 1. 個人の学術研究・教育目的以外の使用は禁止されています。
- 2. 本サービスを利用して取得した情報を第三者に譲渡することは禁止されています(出 版社等との契約違反、著作権法違反に問われることになります)。
- 3.東京大学情報倫理ガイドライン(https://www.u-tokyo.ac.jp/adm/cie/ja/index.html) を遵守してください。
- 4. データベースや電子ジャーナルに収録されているデータ (論文本文含む) を一括して 大量にダウンロードすることは、出版社の利用規約等で禁止されています。出版社が IPアドレスをブロックし、全学的に利用できなくなる場合もありますので、注意して 利用してください。(ブラウザの「リンク先読み機能」の設定を無効にしてくださ  $(\lambda_{\circ})$
- 5.同時利用人数には上限があります。制限人数を超えた場合はサインインできなくなり ます。また、アクセス先により接続数に制限がある場合もあります。
- 6.サインイン中、一定時間アクセスがない場合には自動的にサインアウトされます。再 度サインインしてご利用ください。
- 7.アカウントとパスワードは第三者に漏洩しないよう厳重な管理をお願いします。ま た、本サービスを利用する場合、可能な限りご自身のパソコンからのアクセスをお願 いします。 ご自身で管理されていないパソコン等から利用した場合、入力したアカウ ントとパスワード等がパソコン等に残ってしまい、他人に悪用される可能性がありま す。
- 8.学内から利用可能なデータベース・電子ジャーナル等でも、SSL-VPN Gatewayサービ ス経由では使えないものがあります。
- 9.接続先のネットワークのファイアウォールによっては、ご利用いただけないタイトル があります。

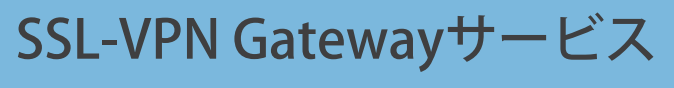

Email: sslvpn-soudan@itc.u-tokyo.ac.jp 問い合わせ先